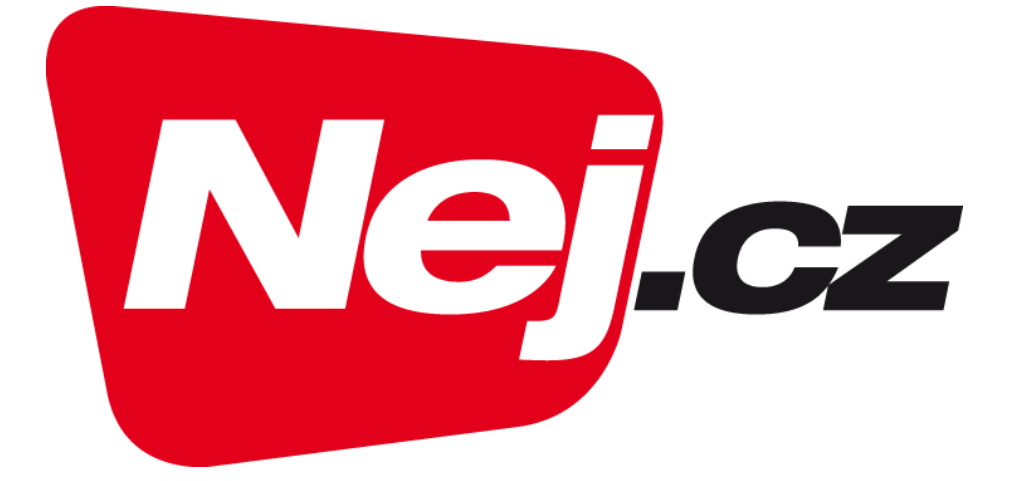

### **Nej.cz**

### **Uživatelský návod na instalaci Samsung TV aplikace**

## **Instalace aplikace NEJ.cz na Samsung TV:**

1. Po zapnutí TV je potřeba vyvolat aplikační lištu (u většiny modelů toto vyvolá tlačítko domečku na dálkovém ovládání):

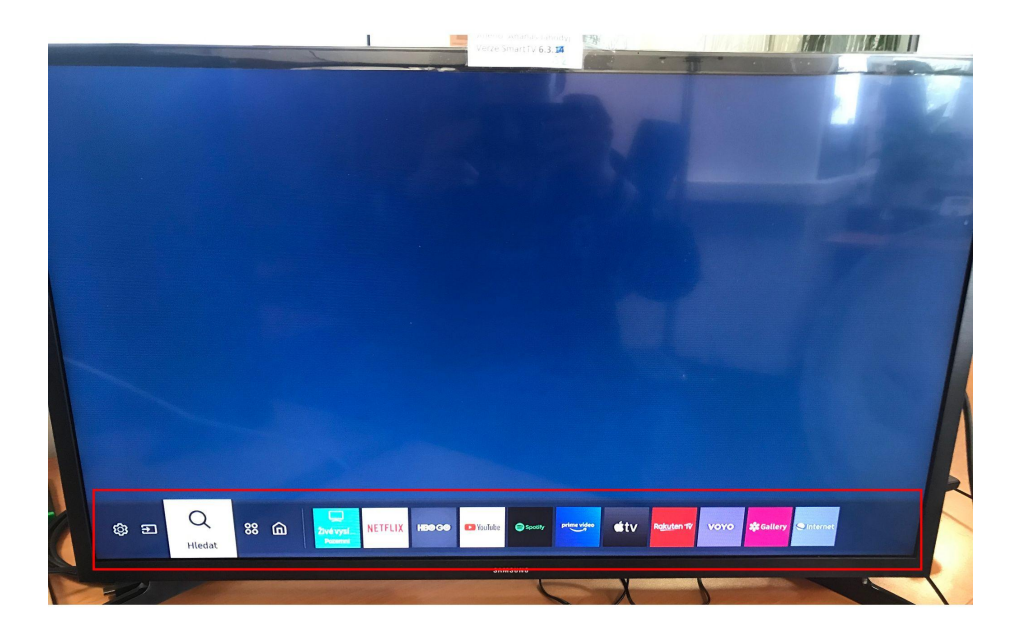

2. Poté je potřeba najet na položku "Hledat" a volbu potvrdit:

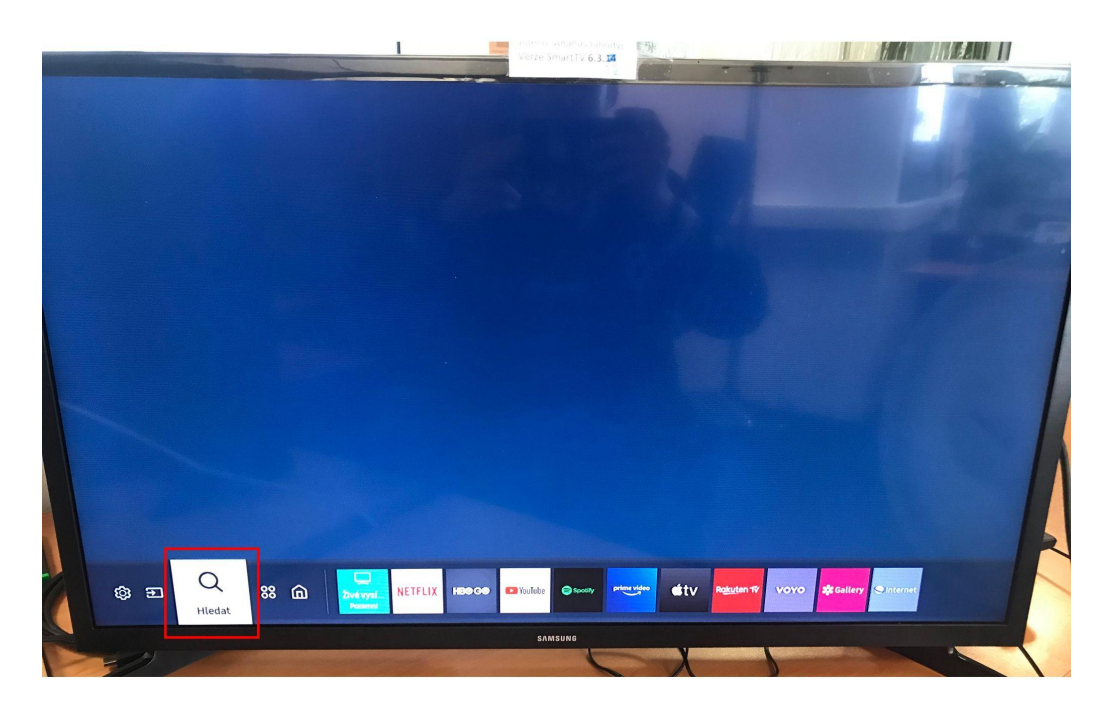

3. Do vyhledávacího pole zadáme text "nej" a potvrdíme vyhledávání:

![](_page_2_Picture_1.jpeg)

4. Vybereme aplikaci s názvem NEJ (můžeme obě možnosti) a volbu potvrdíme:

![](_page_2_Picture_3.jpeg)

5. Poté se otevře informační menu o aplikaci s předvybraným tlačítkem "Instalovat":

![](_page_3_Picture_1.jpeg)

6. Po skončení instalace se tlačítko změní na "Otevřít", a objeví se i okno v pravém horním rohu s možností "Otevřít", stačí tuto volbu potvrdit a aplikace se spustí:

![](_page_3_Picture_3.jpeg)

4.

### 7. Jakmile se aplikace nahraje bude po vás vyžadovat přihlášení (č.smlouvy + PIN):

Číslo smlouvy najdete na faktuře (vyúčtování), PIN Vám sdělí na zákaznické lince, +488 999 488

![](_page_4_Picture_35.jpeg)

8. Po zadání údajů a jejich potvrzení se již nahraje TV aplikace s vaší nabídkou, nyní můžete plně využívat TV služby:

![](_page_4_Picture_4.jpeg)

# **Mockrát děkujeme za Váš zájem o naší TV!**

**Nej.cz**